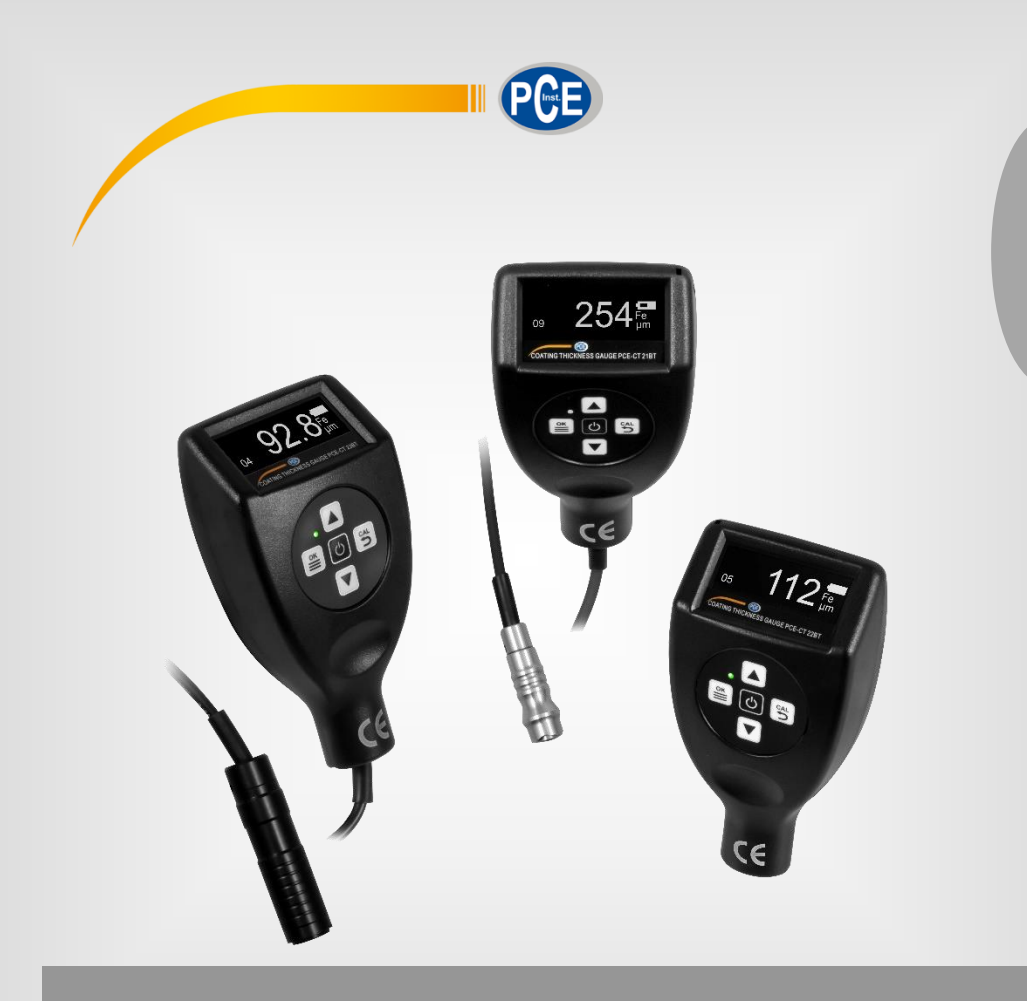

**Deutsch Deutsch**

# **Bedienungsanleitung**

# PCE-CT 2X BT Serie Schichtdickenmessgerät

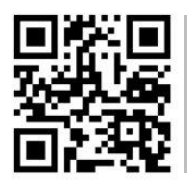

**User manuals in various languages (français, italiano, español, português, nederlands, türk, polski, русский,** 中文**) can be found by using our**

**product search on: www.pce-instruments.com**

Letzte Änderung: 9. Februar 2022 v1.0

© PCE Instruments

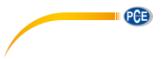

# *Inhaltsverzeichnis*

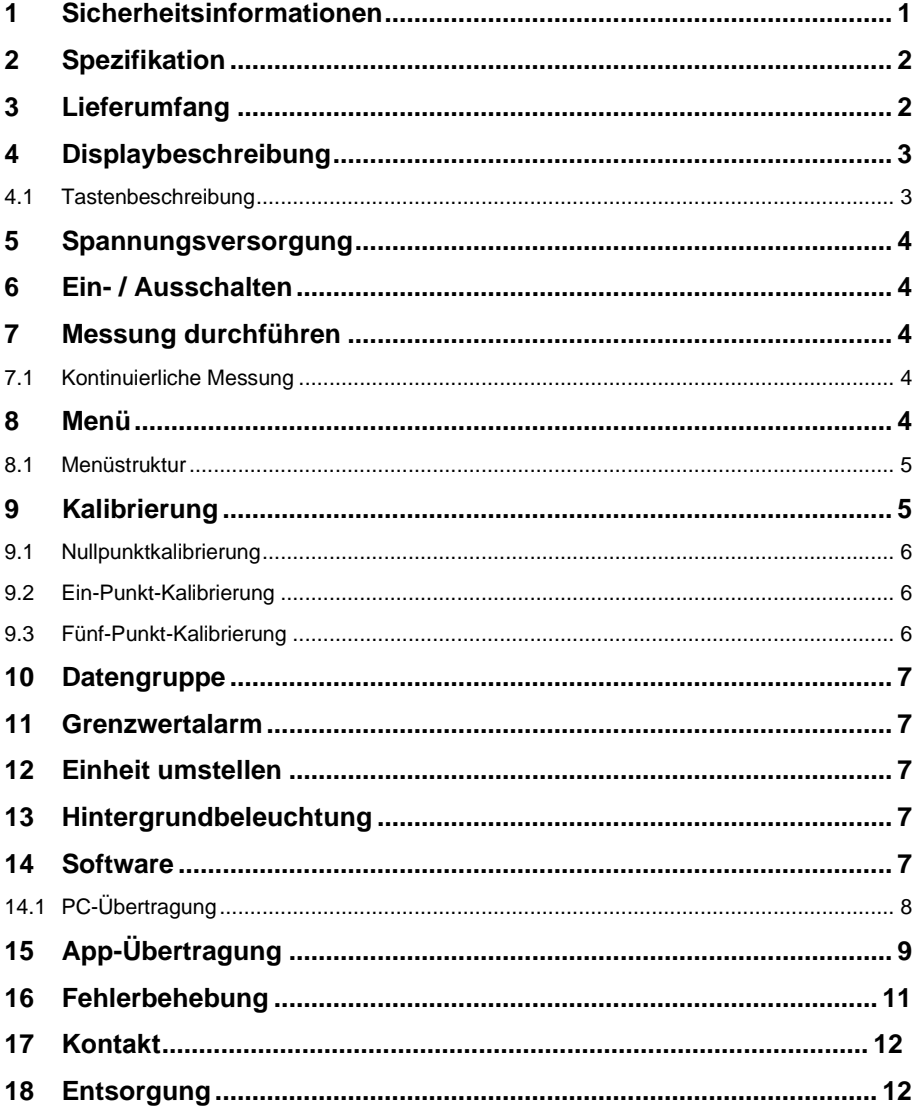

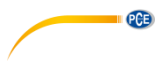

## <span id="page-2-0"></span>**1 Sicherheitsinformationen**

Bitte lesen Sie dieses Benutzer-Handbuch sorgfältig und vollständig, bevor Sie das Gerät zum ersten Mal in Betrieb nehmen. Die Benutzung des Gerätes darf nur durch sorgfältig geschultes Personal erfolgen. Schäden, die durch Nichtbeachtung der Hinweise in der Bedienungsanleitung entstehen, entbehren jeder Haftung.

- Dieses Messgerät darf nur in der in dieser Bedienungsanleitung beschriebenen Art und Weise verwendet werden. Wird das Messgerät anderweitig eingesetzt, kann es zu gefährlichen Situationen kommen.
- Verwenden Sie das Messgerät nur, wenn die Umgebungsbedingungen (Temperatur, Luftfeuchte, …) innerhalb der in den Spezifikationen angegebenen Grenzwerte liegen. Setzen Sie das Gerät keinen extremen Temperaturen, direkter Sonneneinstrahlung, extremer Luftfeuchtigkeit oder Nässe aus.
- Setzen Sie das Gerät keinen Stößen oder starken Vibrationen aus.
- Das Öffnen des Gerätegehäuses darf nur von Fachpersonal der PCE Deutschland GmbH vorgenommen werden.
- Benutzen Sie das Messgerät nie mit nassen Händen.
- Es dürfen keine technischen Veränderungen am Gerät vorgenommen werden.
- Das Gerät sollte nur mit einem Tuch gereinigt werden. Verwenden Sie keine Scheuermittel oder lösungsmittelhaltige Reinigungsmittel.
- Das Gerät darf nur mit dem von der PCE Deutschland GmbH angebotenen Zubehör oder gleichwertigem Ersatz verwendet werden.
- Überprüfen Sie das Gehäuse des Messgerätes vor jedem Einsatz auf sichtbare Beschädigungen. Sollte eine sichtbare Beschädigung auftreten, darf das Gerät nicht eingesetzt werden.
- Das Messgerät darf nicht in einer explosionsfähigen Atmosphäre eingesetzt werden.
- Der in den Spezifikationen angegebene Messbereich darf unter keinen Umständen überschritten werden.
- Wenn die Sicherheitshinweise nicht beachtet werden, kann es zur Beschädigung des Gerätes und zu Verletzungen des Bedieners kommen.

Für Druckfehler und inhaltliche Irrtümer in dieser Anleitung übernehmen wir keine Haftung. Wir weisen ausdrücklich auf unsere allgemeinen Gewährleistungsbedingungen hin, die Sie in unseren Allgemeinen Geschäftsbedingungen finden.

Bei Fragen kontaktieren Sie bitte die PCE Deutschland GmbH. Die Kontaktdaten finden Sie am Ende dieser Anleitung.

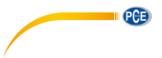

# <span id="page-3-0"></span>**2 Spezifikation**

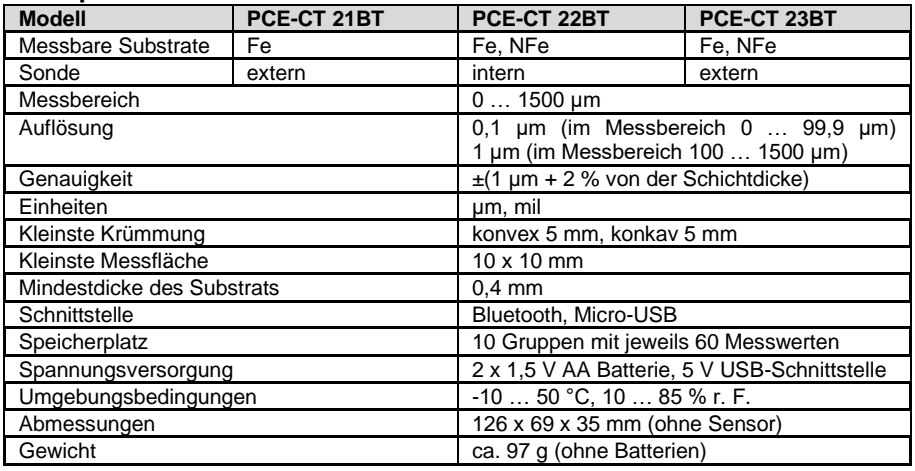

# <span id="page-3-1"></span>**3 Lieferumfang**

1 x Schichtdickenmessgerät PCE-CT 2x BT Serie

- 5 x Kalibrierfolienreferenz
- 1 x Fe Nullstandard

1 x NFe Nullstandard (nur beim PCE-CT 22BT und PCE-CT 23BT)

1 x Transportschlaufe

2 x 1,5 V AA Batterien

1 x Transportkoffer

1 x Bedienungsanleitung

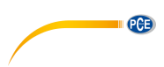

# <span id="page-4-0"></span>**4 Displaybeschreibung**

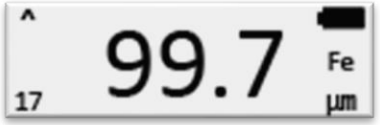

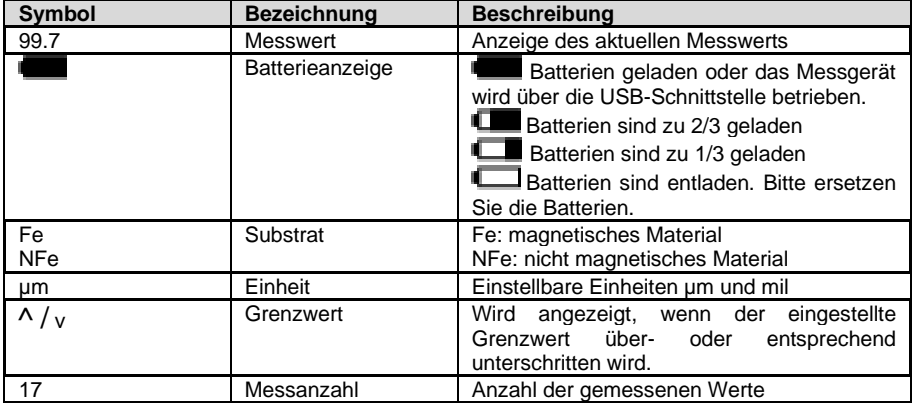

# <span id="page-4-1"></span>**4.1 Tastenbeschreibung**

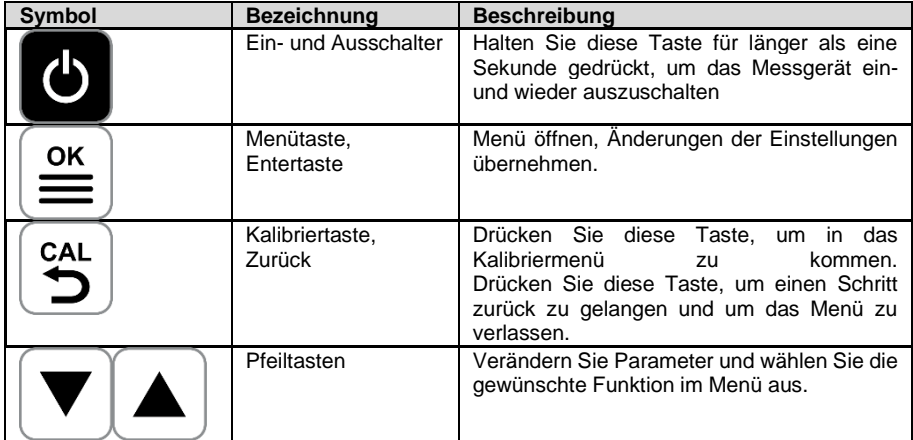

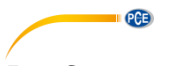

## <span id="page-5-0"></span>**5 Spannungsversorgung**

Um das Messgerät in Betrieb zunehmen, legen Sie zunächst 2 x 1,5 V AA Batterien auf der Rückseite in das Batteriefach ein. Achten Sie beim Einlegen auf die korrekte Polarität.

Auch lässt sich das Messgerät über den Micro-USB Port mit Spannung versorgen. Somit lässt sich das Schichtdickenmessgerät zum Beispiel über den USB-Port eines Computers betreiben.

# <span id="page-5-1"></span>**6 Ein- / Ausschalten**

Um das Messgerät Ein- / auszuschalten, halten Sie die Taste für mehr als 1 Sekunde gedrückt. Sollten Sie das Messgerät nicht verwenden, wird sich das Messgerät innerhalb von 3 Minuten automatisch ausschalten.

## <span id="page-5-2"></span>**7 Messung durchführen**

Um eine Messung durchzuführen, legen Sie die Sensorspitze auf die zu messende Oberfläche. Sie erhalten direkt einen Messwert. Achten Sie darauf, dass Sie den Sensor vertikal und schnell auf den Prüfling legen. Die Erkennung, ob es sich um ein magnetisches (Fe) oder um ein nichtmagnetisches (nFe) Grundmaterial handelt, erfolgt automatisch. Während einer Messung darf auch nicht am Sensor gewackelt werden, andernfalls kann es zu Fehlmessungen kommen. Um weitere Messungen durchzuführen, positionieren Sie den Sensor auf der nächsten Messstelle. **Wichtig:**

Um das beste Messergebnis zu erhalten, ist es wichtig, Messungen auf einer glatten und rutschfesten Oberfläche durchzuführen.

Schlagen Sie den Sensorkopf nicht zu fest auf das Prüfobjekt, andernfalls könnten Sie die Sonde beschädigen.

#### <span id="page-5-3"></span>**7.1 Kontinuierliche Messung**

Um eine kontinuierliche Messung durchzuführen, platzieren Sie den Sensor auf dem Messobjekt. Sie erhalten einen Messwert. Halten Sie nun den Sensor für drei Sekunden auf dem aktuellen Messpunkt. Die kontinuierliche Messung beginnt automatisch. Um die kontinuierliche Messung abzubrechen, heben Sie den Sensor an.

#### **Wichtig:**

Verwenden Sie nicht die kontinuierliche Messung auf empfindlichen Oberflächen, um Verläufe zu erstellen, da Sie sonst die Oberfläche beschädigen könnten.

Führen Sie keine kontinuierliche Messung auf rauen Oberflächen durch, da Sie sonst den Sensor beschädigen könnten.

#### <span id="page-5-4"></span>**8 Menü**

Um das Menü zu öffnen, drücken Sie die <sup>1</sup> Taste. Im oberen Teil des Displays wird Ihnen die aktuell geöffnete Menüebene genannt. Im unteren Teil der Anzeige wird die aktuell ausgewählte Funktion der Menüebene angezeigt. Mit den Pfeiltasten können Sie zwischen den Funktionen

auswählen und auch Parameterwerte verändern. Drücken Sie die = Taste. um die entsprechende Funktion aufzurufen. Mit der Zurücktaste gelangen Sie eine Ebene zurück.

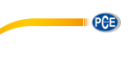

#### <span id="page-6-0"></span>**8.1 Menüstruktur**

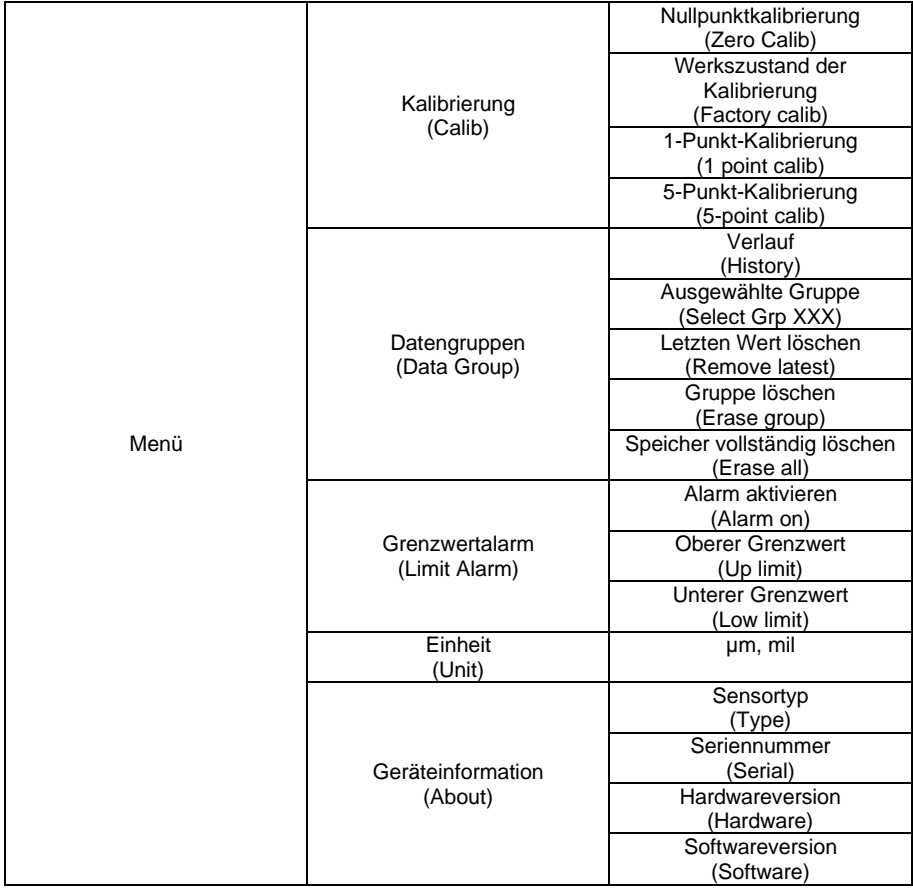

# <span id="page-6-1"></span>**9 Kalibrierung**

Um eine Kalibrierung durchzuführen, verfügt das Messgerät über verschiedene Funktionen.

- Werkszustand
- Nullpunktkalibrierung
- Ein-Punkt-Kalibrierung
- Fünf-Punkt-Kalibrierung

Um ein möglichst genaues Messergebnis auf dem gesamten Messbereich zu erhalten, wird eine Fünf-Punkt-Kalibrierung empfohlen. Eine Kalibrierung von magnetischen (Fe) und nichtmagnetischen Substraten (nFe) ist unabhängig voneinander. Überprüfen Sie nach jeder Kalibrierung die Messwerte erneut mit den Referenzen. Sind die Messwerte weiterhin nicht innerhalb der Genauigkeiten, wiederholen Sie gegebenenfalls die Kalibrierung.

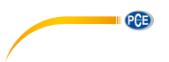

#### <span id="page-7-0"></span>**9.1 Nullpunktkalibrierung**

Um eine Nullpunktkalibrierung durchzuführen, drücken Sie die  $\bigcirc_{n=1}^{\infty}$ Taste. Platzieren Sie nun den Sensor auf der entsprechenden Nullreferenz. Sobald "Lift probe up" auf dem Display erscheint, entfernen Sie den Sensor von der Referenz. Anschließend werden Sie gefragt, ob Sie die Kalibrierung übernehmen möchten. Mit der  $\equiv$  Taste speichern Sie die Änderung. Um die Einstellung zu verwerfen, drücken Sie die  $\left[\stackrel{c_{\rm AL}}{\rightarrow}\right]$ Taste.

#### <span id="page-7-1"></span>**9.2 Ein-Punkt-Kalibrierung**

Um eine Ein-Punkt-Kalibrierung durchzuführen, gehen Sie zunächst in das Kalibriermenü und wählen Sie "1-point calib" aus. Platzieren Sie nun den Sensor auf der entsprechenden Nullreferenz. Sobald "Lift probe up" auf dem Display erscheint, entfernen Sie den Sensor von der Nullreferenz. Legen Sie nun eine Folienreferenz auf die Nullreferenz. Führen Sie nun eine Messung der Referenz durch, indem Sie die Sonde auf der Folie positionieren. Sobald "Lift probe up" auf dem Display erscheint, entfernen Sie den Sensor von der Referenz. Auf dem Display erscheint nun der gemessene Wert. Mit den Pfeiltasten können Sie nun diesen Wert auf die Kalibriereferenz einstellen. Übernehmen Sie den eingestellten Wert mit der  $\left| \frac{\text{osc}}{\text{osc}} \right|$  Taste.

≝ Anschließend werden Sie gefragt, ob Sie die Kalibrierung übernehmen möchten. Mit der

<span id="page-7-2"></span>Taste speichern Sie die Änderung. Um die Einstellung zu verwerfen, drücken Sie die  $\mathbb{S}$  Taste

#### **9.3 Fünf-Punkt-Kalibrierung**

Um eine Fünf-Punkt-Kalibrierung durchzuführen, gehen Sie zunächst in das Kalibriermenü und wählen Sie "5-point calib" aus. Platzieren Sie nun den Sensor auf der entsprechenden Nullreferenz. Sobald "Lift probe up" auf dem Display erscheint, entfernen Sie den Sensor von der Nullreferenz. Legen Sie nun eine Folienreferenz auf die Nullreferenz. Führen Sie nun eine Messung der Referenz durch, indem Sie die Sonde auf der Folie positionieren. Sobald "Lift probe up" auf dem Display erscheint, entfernen Sie den Sensor von der Referenz. Auf dem Display erscheint nun der gemessene Wert. Mit den Pfeiltasten können Sie nun diesen Wert auf die

Kalibriereferenz einstellen. Übernehmen Sie den eingestellten Wert mit der  $\left|\frac{\infty}{m}\right|$  Taste. Sie gelangen zum zweiten Kalibrierpunkt. Verwenden Sie nun eine andere Kalibrierreferenz und wiederholen Sie den Kalibriervorgang, bis Sie den letzten Kalibrierpunkt erreicht haben.

Anschließend werden Sie gefragt, ob Sie die Kalibrierung übernehmen möchten. Mit der

Taste speichern Sie die Änderung. Um die Einstellung zu verwerfen, drücken Sie die D Taste. **Wichtig:** Sobald das Messgerät Sie auffordert, die Sonde zu heben, heben Sie die Sonde zügig an und legen Sie diese 30 cm entfernt von der Referenz entfernt ab, bevor Sie die Referenzfolie wechseln.

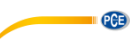

### <span id="page-8-0"></span>**10 Datengruppe**

Bei diesem Schichtdickenmessgerät werden die Messwerte automatisch abgespeichert. Dazu stehen verschiedene Datengruppen zur Verfügung. Um Einstellungen am Datenspeicher vorzunehmen, gehen Sie ins Menü unter dem Punkt "Data Group". Hier können Sie folgende Einstellungen vornehmen:

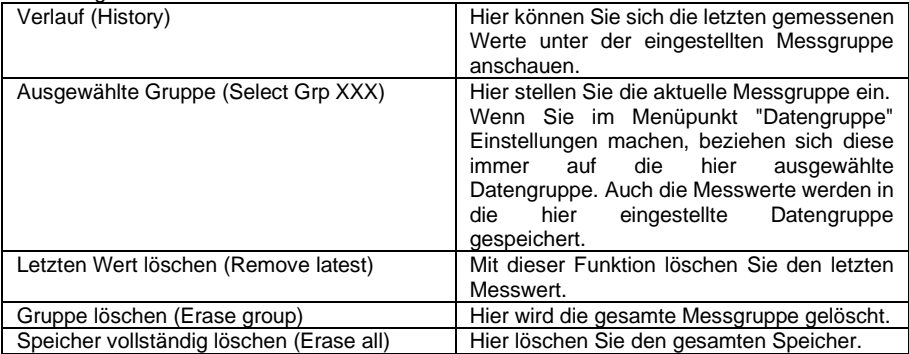

### <span id="page-8-1"></span>**11 Grenzwertalarm**

Um Grenzwerte zu bestimmen, gehen Sie zunächst in das Menü "limit alarm". Unter dem Punkt "Alarm on" können Sie die Funktion Grenzwertalarm aktivieren. Die Grenzen können Sie wie folgt einstellen:

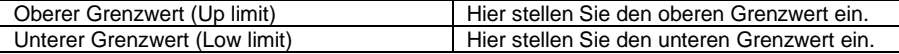

Sollte der Messwert innerhalb des Grenzbereichs liegen, blinkt der LED Indikator einmal kurz grün. Ist der Messwert außerhalb der Grenzwerte, blink der LED Indikator einmal kurz rot. Auf dem Display wird angezeigt, ob der aktuelle Messwert zu groß oder zu klein ist.

## <span id="page-8-2"></span>**12 Einheit umstellen**

Um die Einheit umzustellen, gehen Sie ins Menü. Unter dem Punkt "Unit" können Sie zwischen den Einheiten µm und Millimeter auswählen.

#### <span id="page-8-3"></span>**13 Hintergrundbeleuchtung**

Die Hintergrundbeleuchtung schaltet sich automatisch ein und aus. Eine Einstellung der Hintergrundbeleuchtung ist nicht möglich.

## <span id="page-8-4"></span>**14 Software**

Die Daten vom Schichtdickenmessgerät lassen sich auch exportieren. Dazu gibt es die Möglichkeit der Bluetooth Übertragung auf ein Android oder iOS Gerät. Auch bietet sich die Möglichkeit, die Daten über die Micro-USB Schnittstelle auf den PC zu übertragen.

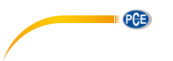

#### <span id="page-9-0"></span>**14.1 PC-Übertragung**

Verbinden Sie das Messgerät zunächst über ein Micro-USB Kabel mit dem PC.

**Hinweis:** Die Software finden Sie auch im Download-Bereich auf https://www.pceinstruments.com.

Öffnen Sie anschließend die "Coatingmaster" Software. Unter dem Punkt "Port" wählen Sie nun "Silicon Laps CP210x USB to UART Bridge" aus. Sollte dies nicht vorhanden sein, fehlt unter Umständen der Treiber. Den Treiber finden Sie in dem Programmordner unter dem Ordner "driver". Haben Sie ein 64-Bit System. "CP210xVCPInstaller\_**x64".** Sollten Sie ein 32-Bit System haben, verwenden Sie die Installationsdatei "CP210xVCPInstaller\_x86", um den Treiber zu installieren.

Klicken Sie nun auf "Connect". Die Software stellt nun eine Verbindung zum Messgerät her.

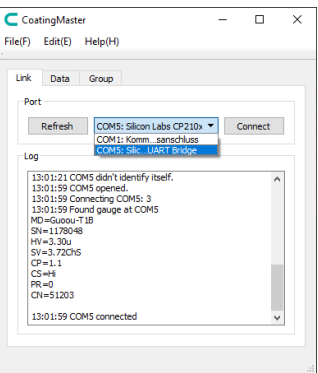

Unter dem Reiter "Data" werden nun die Anzeigen auf dem Messgerät im Programm gespiegelt angezeigt. Somit erhalten Sie eine Liveübertragung auf den PC. Über die Schaltfläche "Sync" wird die Software mit dem Messgerät synchronisiert.

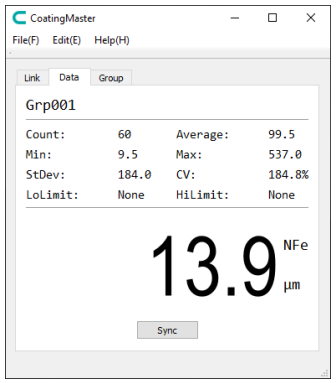

Unter dem Reiter "Group" werden alle auf dem Messgerät gespeicherten Daten angezeigt. Um diese Daten nun zu exportieren, klicken Sie auf "Export". Die Daten können nun als CSV Datei auf dem PC gespeichert werden. Über den Button "Sync" wird die Software mit dem Messgerät synchronisiert.

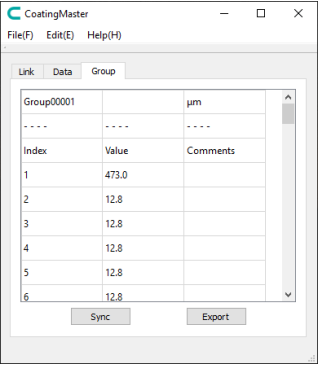

# <span id="page-10-0"></span>**15 App-Übertragung**

Um eine Verbindung mit einem mobilen Endgerät aufzubauen, laden Sie sich zunächst die App "Coatingmaster" herunter. Verbinden Sie nun das Schichtdickenmessgerät über die App. Wählen Sie dazu in der App "Coating XXXX" aus.

**Hinweis:** Die Bluetooth Verbindung ist immer aktiv und kann nicht ausgeschaltet werden

Anschließend gelangen Sie direkt ins Messfenster. Dort wird Ihnen der aktuelle Messwert angezeigt. Mit der Funktion "Master" wird das Messgerät mit dem mobilen Endgerät synchronisiert.

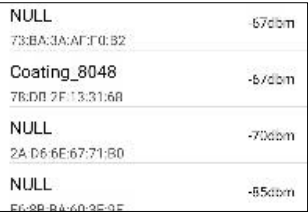

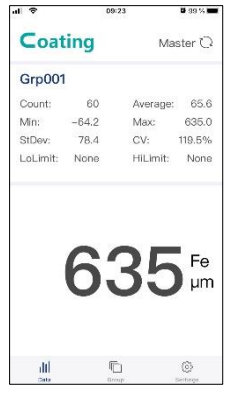

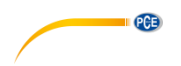

Unter dem Reiter "Group" werden Ihnen die auf dem Messgerät gespeicherten Messdaten angezeigt. Unter der Funktion "Export" können Sie die Daten auf dem mobilen Endgerät als CSV, PDF und auch als TXT Datei abspeichern.

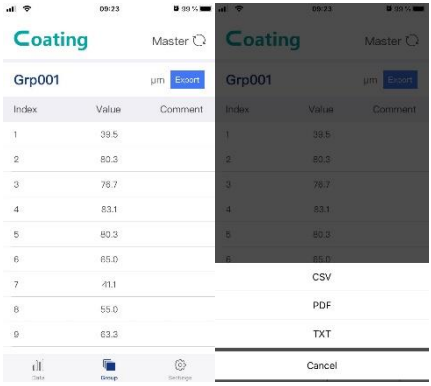

Unter dem Reiter "Settings" lassen sich einige Einstellungen an der App vornehmen.

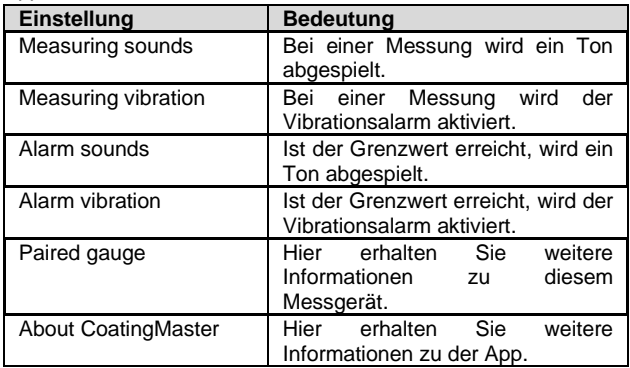

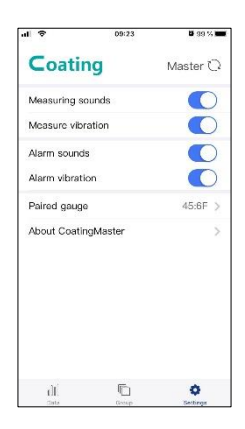

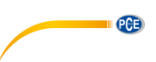

# <span id="page-12-0"></span>**16 Fehlerbehebung**

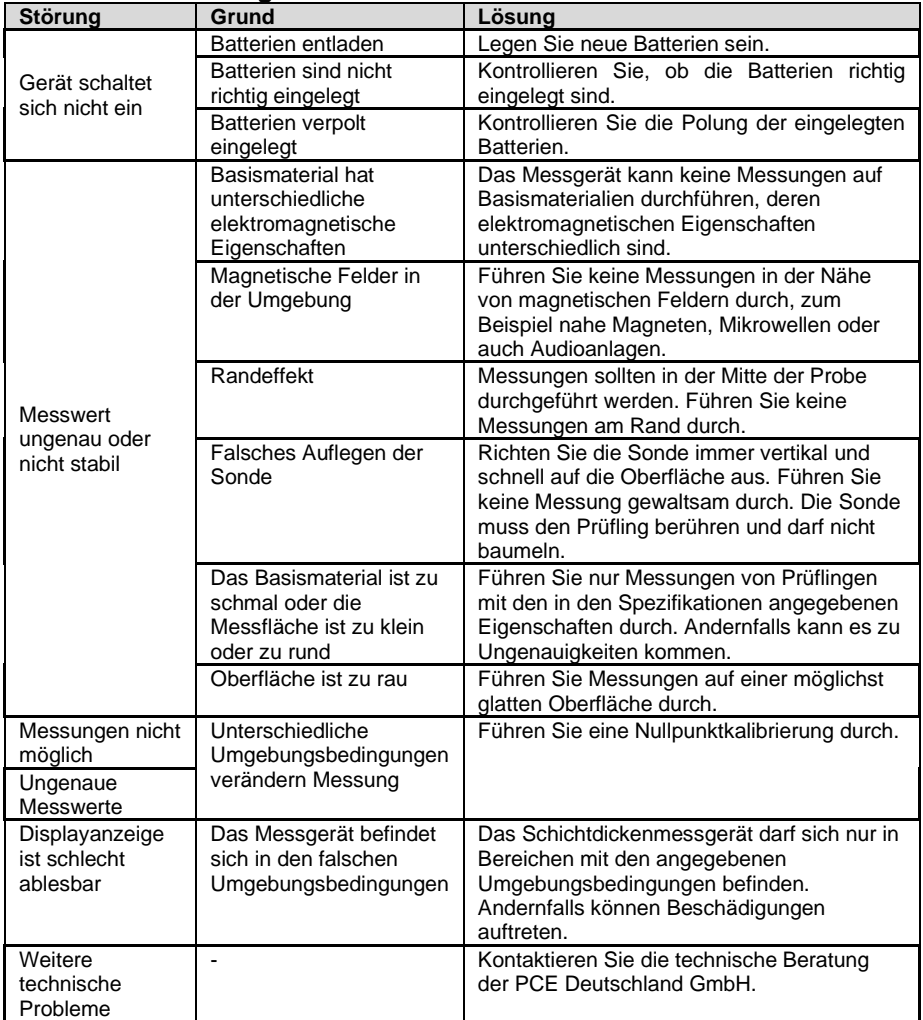

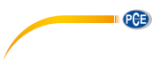

# <span id="page-13-0"></span>**17 Kontakt**

[Bei Fragen, Anregungen oder auch technischen Problemen stehen wir Ihnen gerne zur](https://www.pce-instruments.com/deutsch/agb) Verfügung. Die entsprechenden Kontaktinformationen finden Sie am Ende dieser Bedienungsanleitung.

# <span id="page-13-1"></span>**18 Entsorgung**

#### **HINWEIS nach der Batterieverordnung (BattV)**

Batterien dürfen nicht in den Hausmüll gegeben werden: Der Endverbraucher ist zur Rückgabe gesetzlich verpflichtet. Gebrauchte Batterien können unter anderem bei eingerichteten Rücknahmestellen oder bei der PCE Deutschland GmbH zurückgegeben werden.

#### **Annahmestelle nach BattV:**

PCE Deutschland GmbH Im Langel 4 59872 Meschede

Zur Umsetzung der ElektroG (Rücknahme und Entsorgung von Elektro- und Elektronikaltgeräten) nehmen wir unsere Geräte zurück. Sie werden entweder bei uns wiederverwertet oder über ein Recyclingunternehmen nach gesetzlicher Vorgabe entsorgt. Alternativ können Sie Ihre Altgeräte auch an dafür vorgesehenen Sammelstellen abgeben.

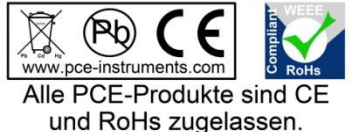

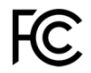

# **PCE Instruments Kontaktinformationen**

#### **Germany France Spain**

Im Langel 26 23, rue de Strasbourg<br>
D-59872 Meschede 67250 Soultz-Sous-Fo

#### **United Kingdom Italy Turkey**

www.pce-instruments.com/english www.pce-instruments.com/italiano www.pce-instruments.com/turkish

PCE Brookhuis B.V. PCE Americas Inc. Institutenweg 15 1201 Jupiter Park Drive, Suite 8 7521 PH Enschede Jupiter / Palm Beach Nederland 33458 FL Telefoon: +31 (0)53 737 01 92 USA info@pcebenelux.nl Tel: +1 (561) 320-9162 www.pce-instruments.com/dutch Fax: +1 (561) 320-9176

PCE Deutschland GmbH PCE Instruments France EURL PCE Ibérica S.L.<br>
Im Langel 26 PCE Instruments Prashourg<br>
23 rue de Strashourg<br>
23 Rue de Strashourg 67250 Soultz-Sous-Forets 02500 Tobarra (Albacete) Deutschland France España Tel.: +49 (0) 2903 976 99 0 Téléphone: +33 (0) 972 3537 17 Tel. : +34 967 543 548 Fax: +49 (0) 2903 976 99 29 Numéro de fax: +33 (0) 972 3537 18 Fax: +34 967 543 542 info@pce-instruments.com info@pce-france.fr info@pce-iberica.es www.pce-instruments.com/deutsch www.pce-instruments.com/french www.pce-instruments.com/espanol

PCE Instruments UK Ltd PCE Italia s.r.l. PCE Teknik Cihazları Ltd.Şti. Unit 11 Southpoint Business Park Via Pesciatina 878 / B-Interno 6 Halkalı Merkez Mah. Ensign Way, Southampton 55010 Loc. Gragnano Pehlivan Sok. No.6/C Hampshire Capannori (Lucca) 34303 Küçükçekmece - İstanbul United Kingdom, SO31 4RF **Internal Italia** Türkiye **Türkiye** Tel: +44 (0) 2380 98703 0 Telefono: +39 0583 975 114 Tel: 0212 471 11 47 Fax: +44 (0) 2380 98703 9 Fax: +39 0583 974 824 Faks: 0212 705 53 93 info@pce-instruments.co.uk info@pce-italia.it info@pce-cihazlari.com.tr

#### **The Netherlands United States of America**

info@pce-americas.com www.pce-instruments.com/us

PCE